# Getting to Know Your Classroom Technology 2017

[bit.ly/wcpssct2017](http://bit.ly/wcpssct2017)

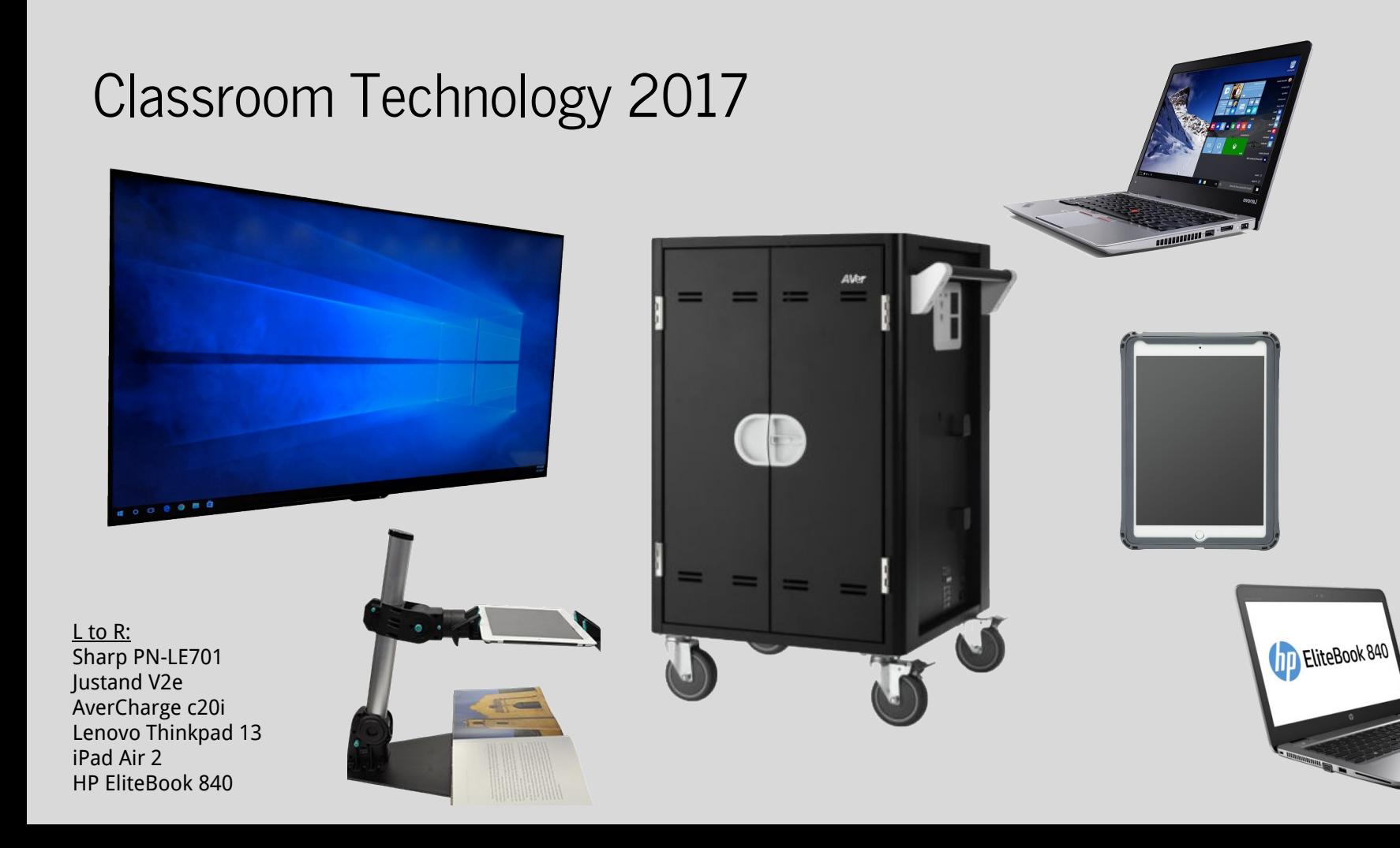

### 70" Display

HDMI

Speakers

#### **Miracast**

Non-interactive

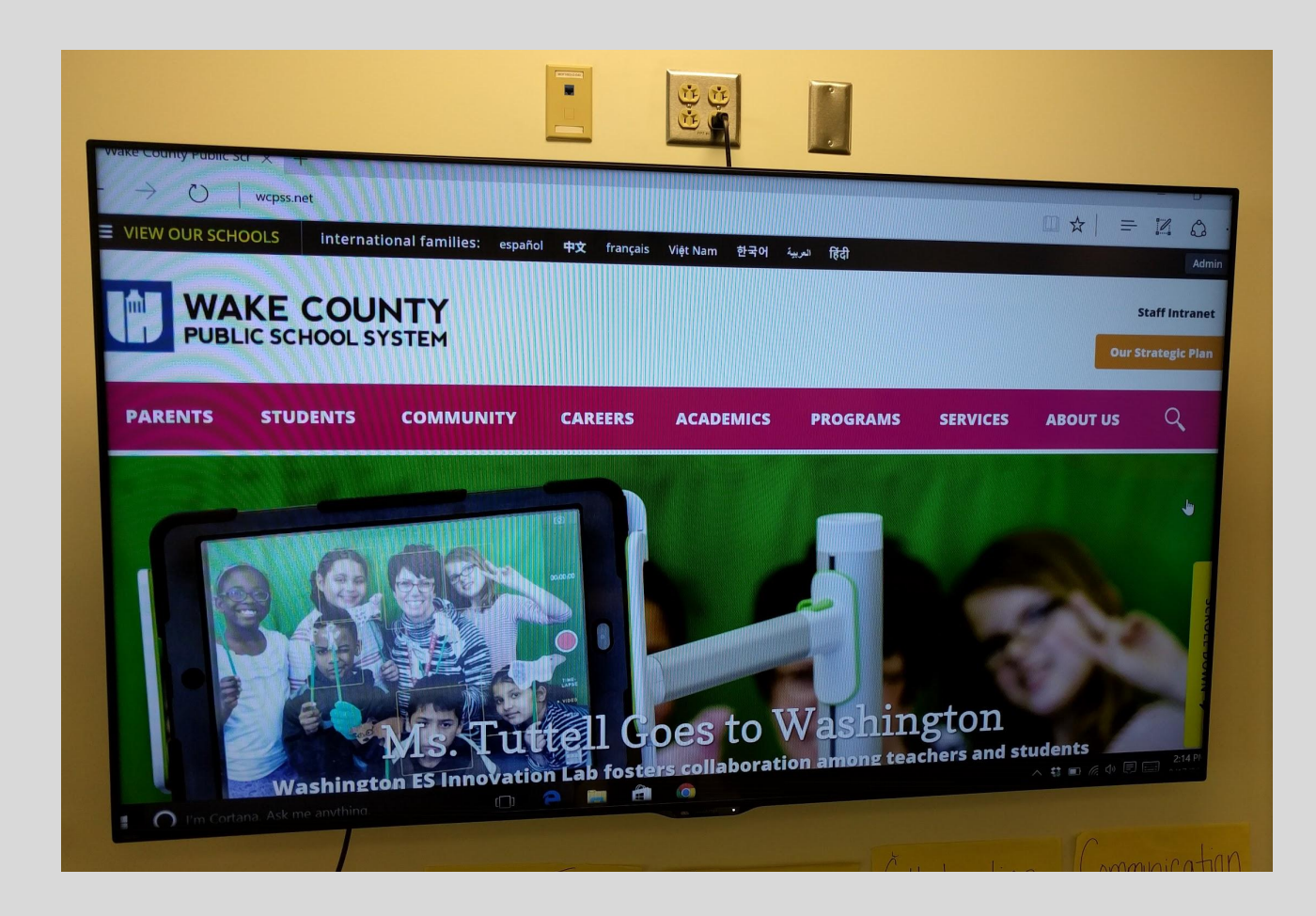

# Display Mount

Push against the wall

Furniture beneath

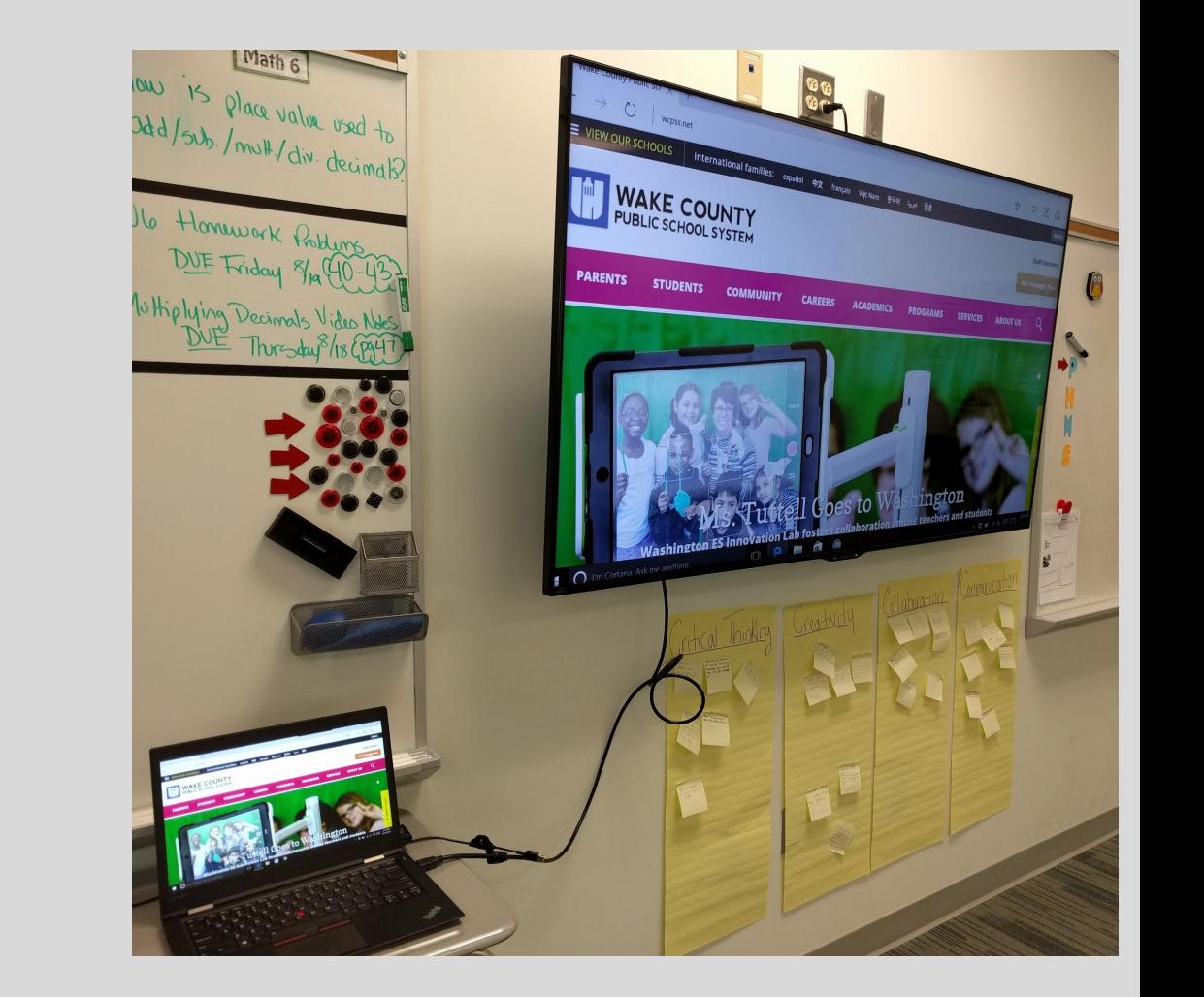

## Display + Laptop

HDMI - A+V

Display adapter

**Miracast** 

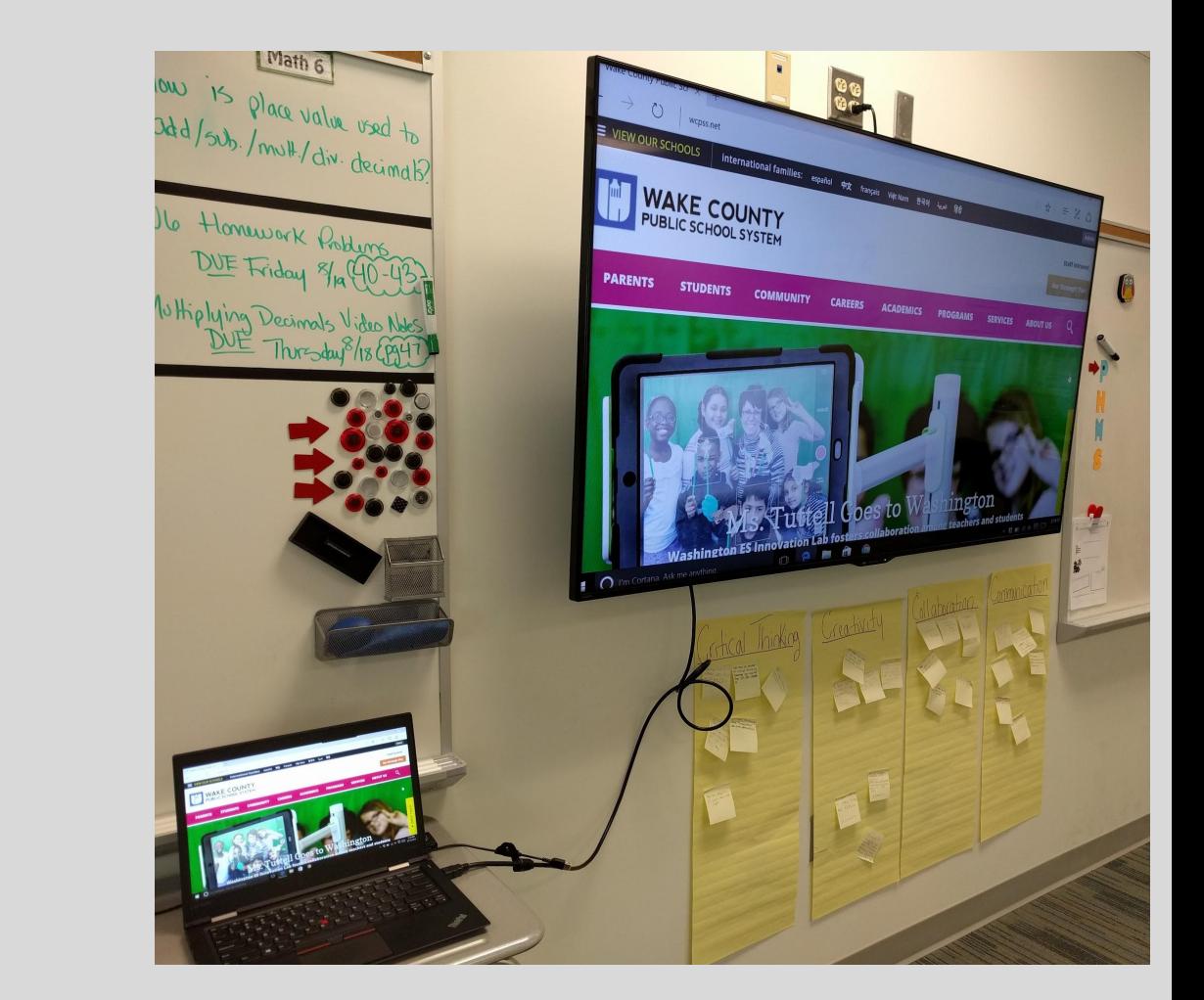

#### **Controls**

Buttons on the back

Remote Control

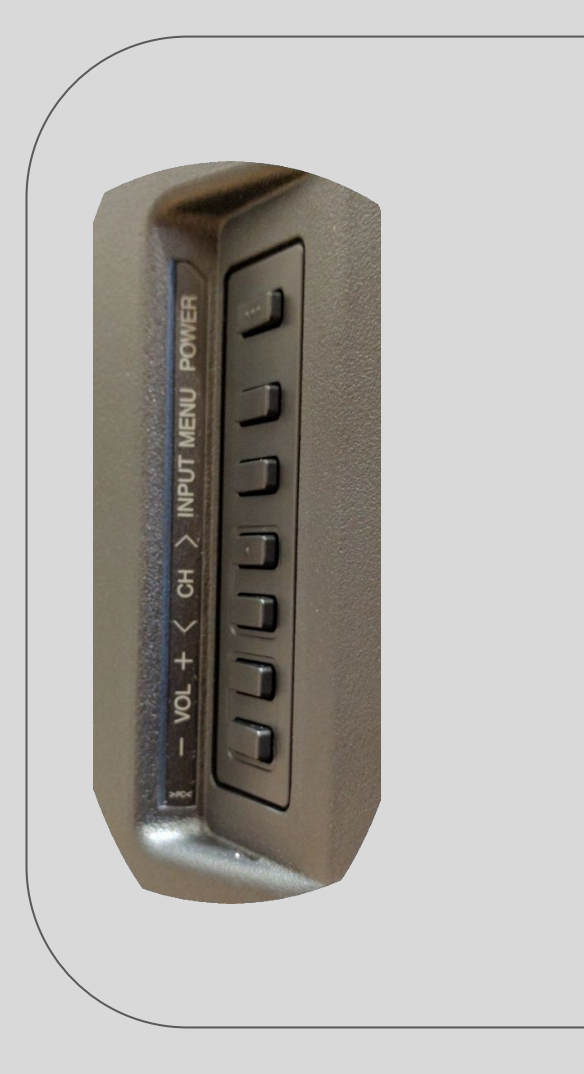

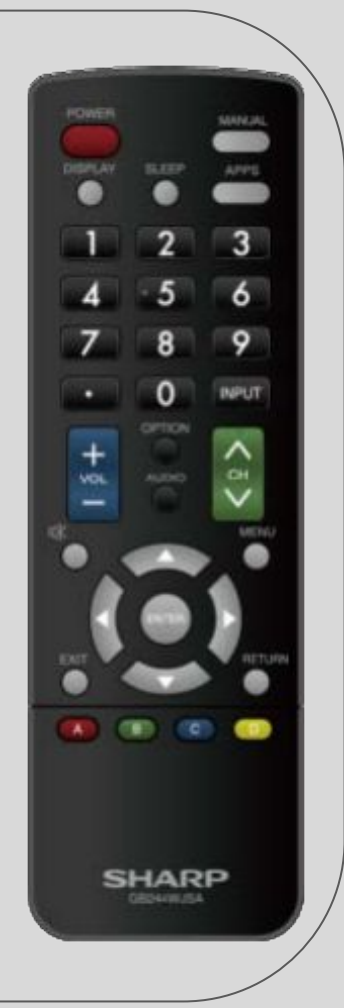

#### Ports

#### HDMI 1 & 2

Other:

Coax, Ethernet, RCA, Component, VGA, USB

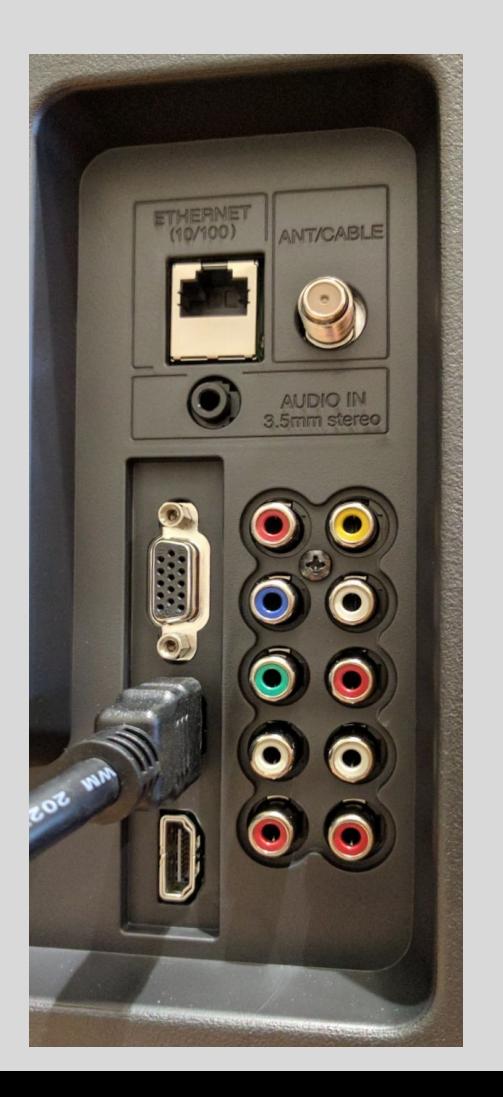

### Miracast

Laptop to Display - wireless

Change device name!

Input select

Win+K on your laptop

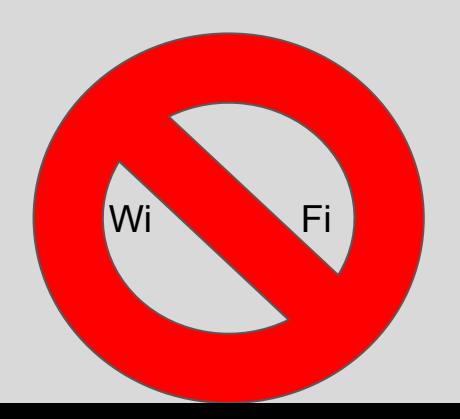

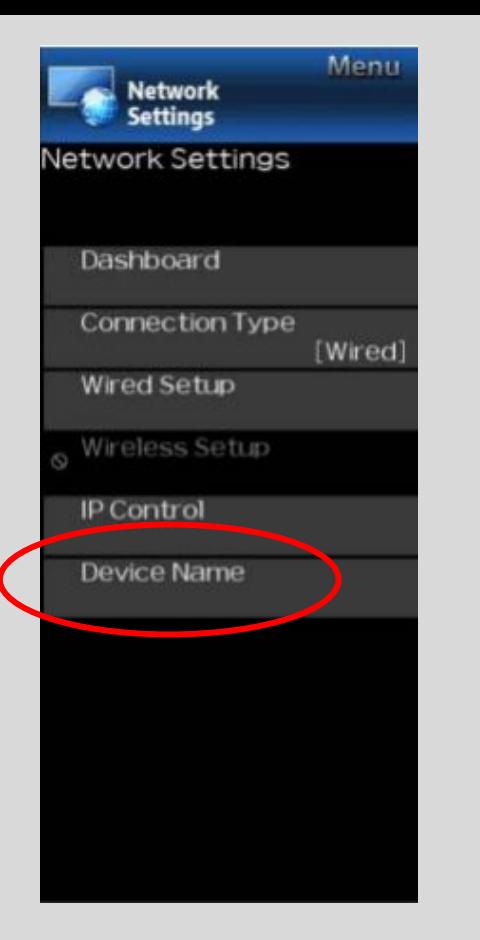

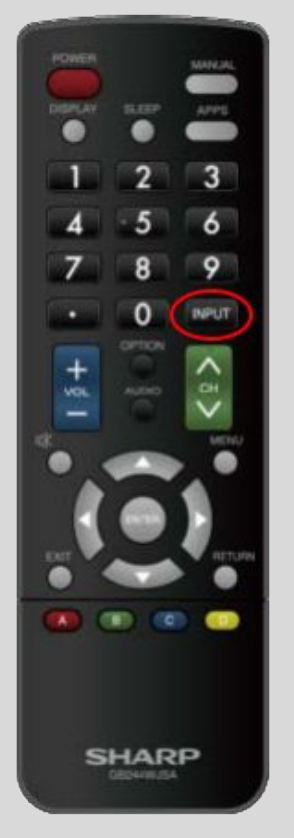

#### **CONNECT**

Searching for wireless display and audio devices Where is my device?

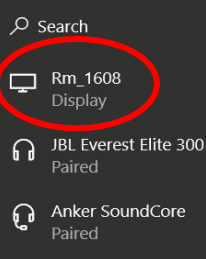

Projecting to this PC

Find other types of devices

#### iPad + Reflector 2

iPad to Laptop - wireless

Laptop to Display - HDMI

Install Reflector 2

Manage from system tray

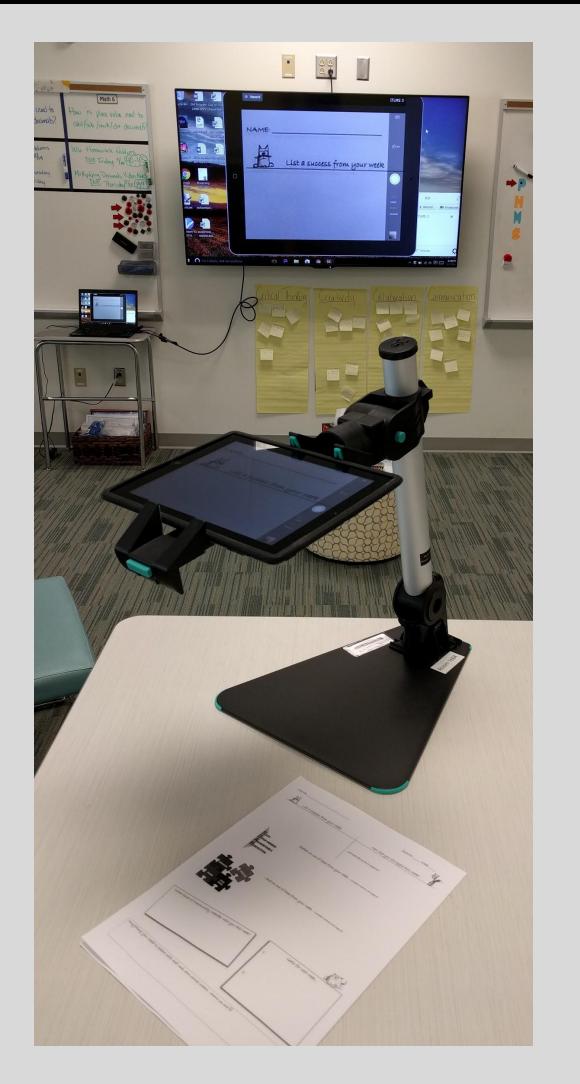

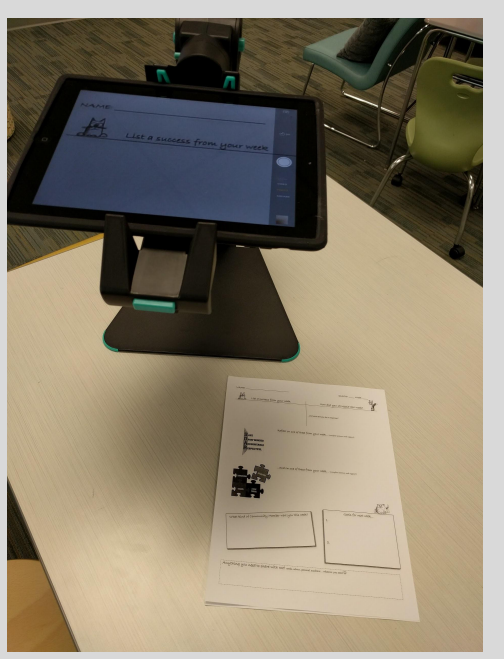

#### iPad + Reflector 2

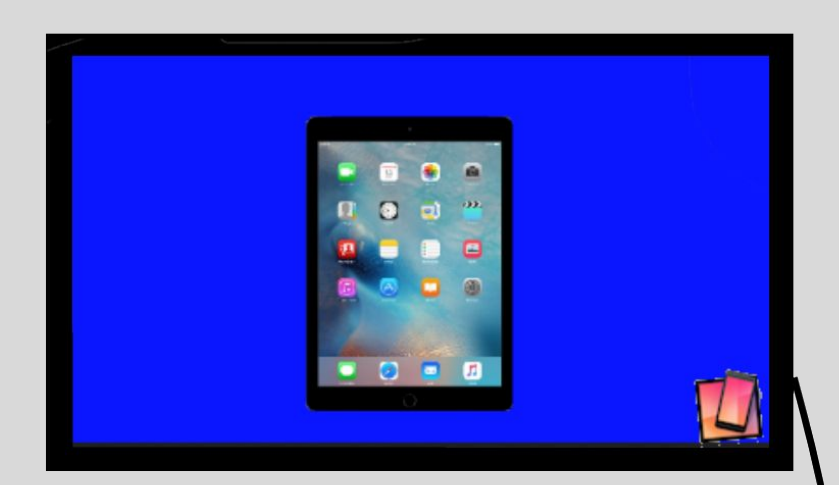

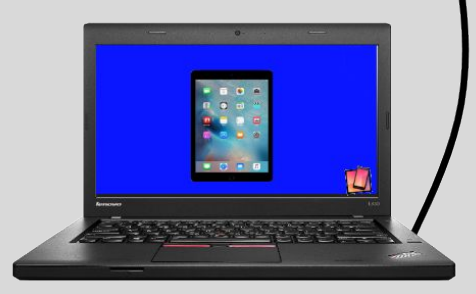

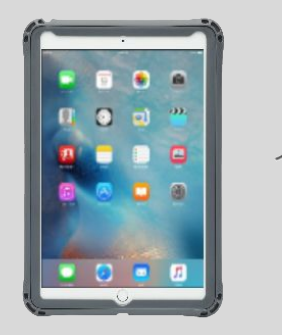

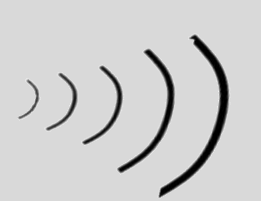

#### Classroom Cart + Laptops

Holds up to 20 devices

Plug, switch, outlet outside

Locked wheels

Locks on doors

Charges devices on a cycle

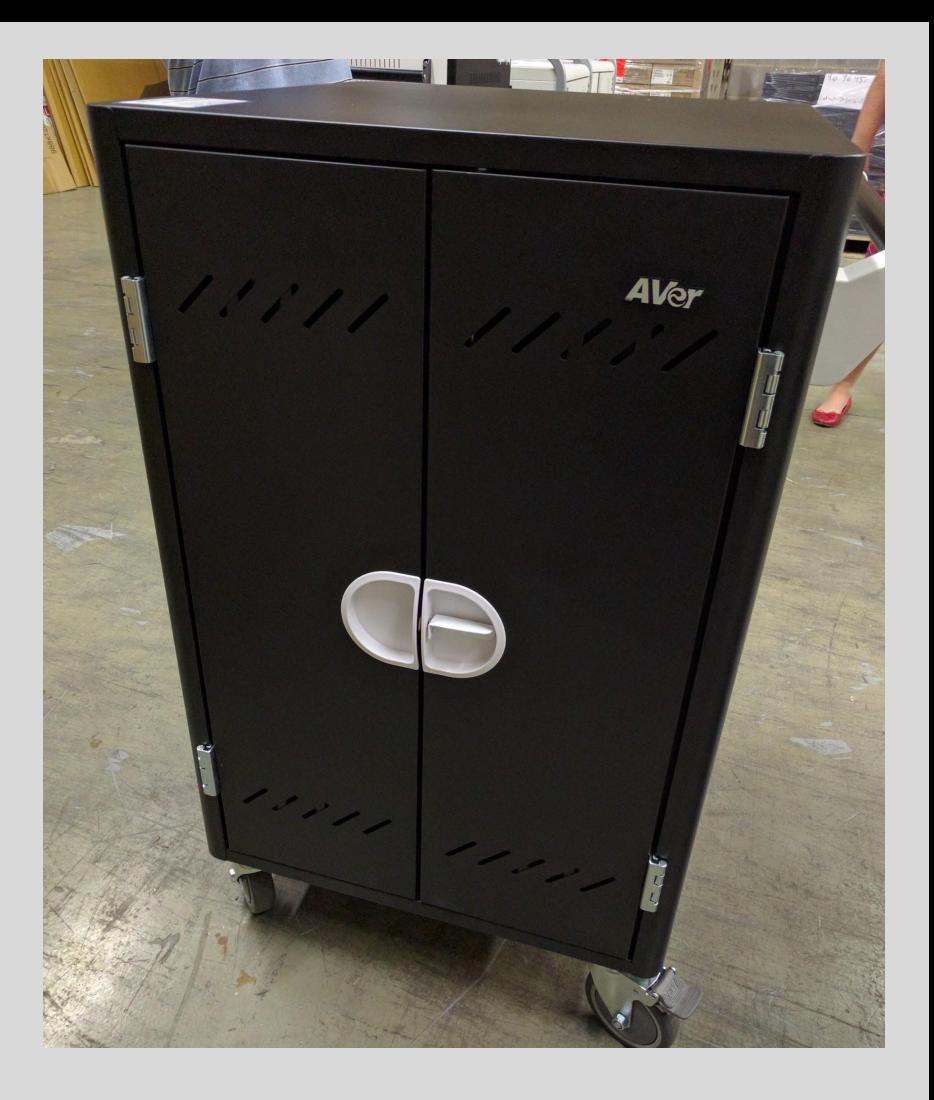

### Cable Management

Do not remove cables

Locked in place

Keep the cart neat

Room to grow

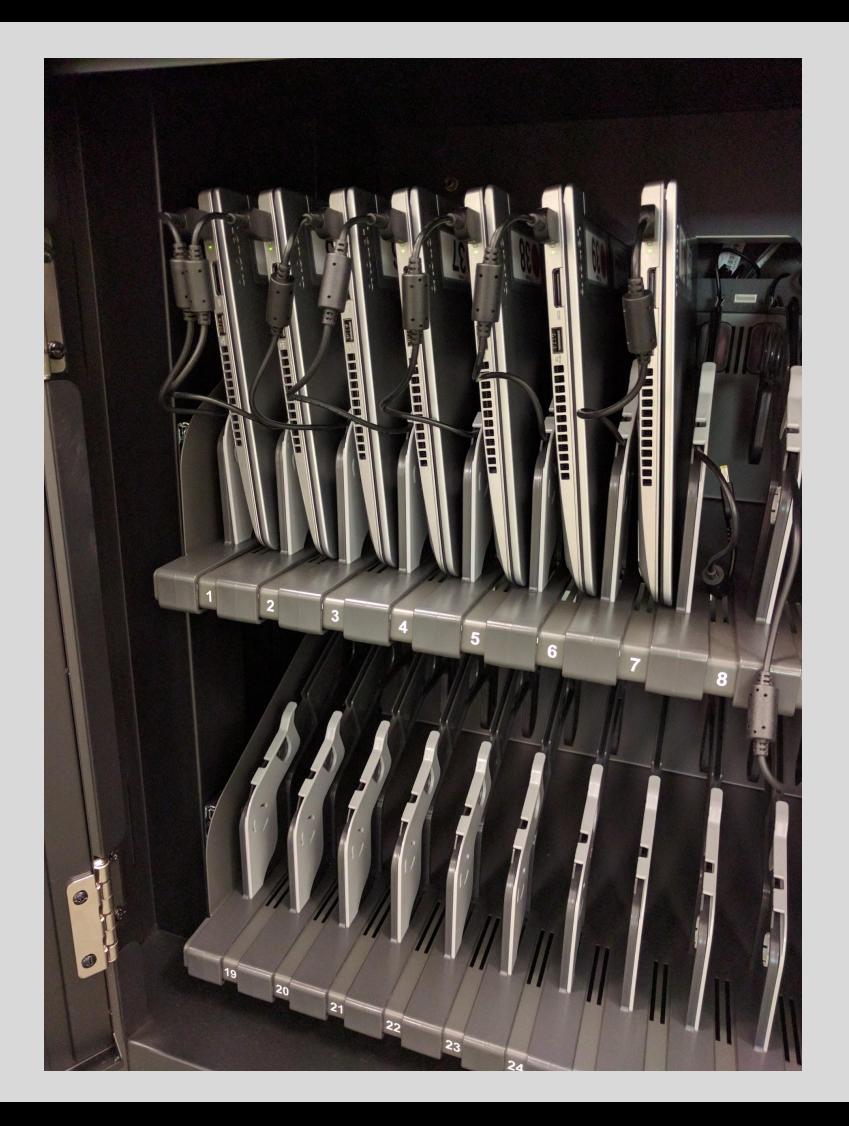

#### WakeVue

Available in the WakeID Portal

Watch Live Cable TV

Watch uploaded videos

Upload your own videos to share, embed, or save

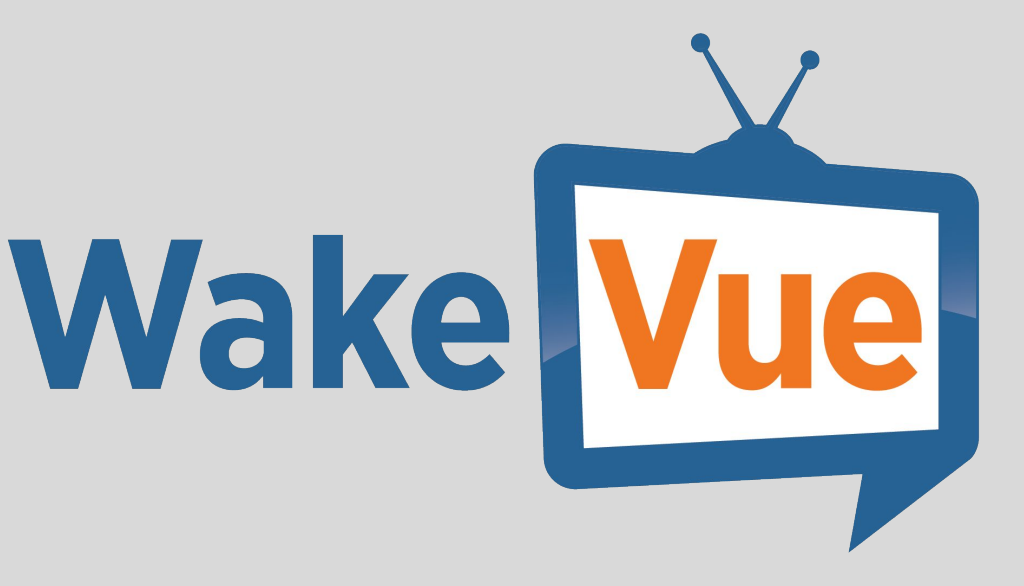

#### Notes, References, Resources

[The Guide to Everything](https://docs.google.com/document/d/14EJ6YytGhva9JdrVjilVC1QGi2ba9WB8HzbElFfrD9A/edit)

[70" Displays](https://docs.google.com/document/d/18lbiKNsja_L_VQTCd3Ia5mw7ljsyMywkN4d2ATgNm6M/edit) **[HDMI](https://docs.google.com/document/d/1NPEWVZbcd7qTUUjUnuFYbJNBt1S1LX8OjIfPeDGy290/edit) [Miracast](https://docs.google.com/document/d/1QlJjXJ2bp1Ne_k1U8UPKpr854Q7bdFD3Dy5M18weU9A)** [Reflector 2](https://drive.google.com/file/d/0B11fIxabYDlmaFI1ZjNlYzJLUW8/view) [Display Settings](https://docs.google.com/document/d/13mnfkNOIOWYlMRicDLmOY_tF741vBhCBnwRJl_b0GlI/edit) Justand V<sub>2e</sub> **[Canvas](https://wakeid.wcpss.net/) [WakeVue](https://docs.google.com/document/d/1aQe7YrF-dg4BwsS5KfdN7flh8ID45e5FyIH3SpRt6aE/edit)**